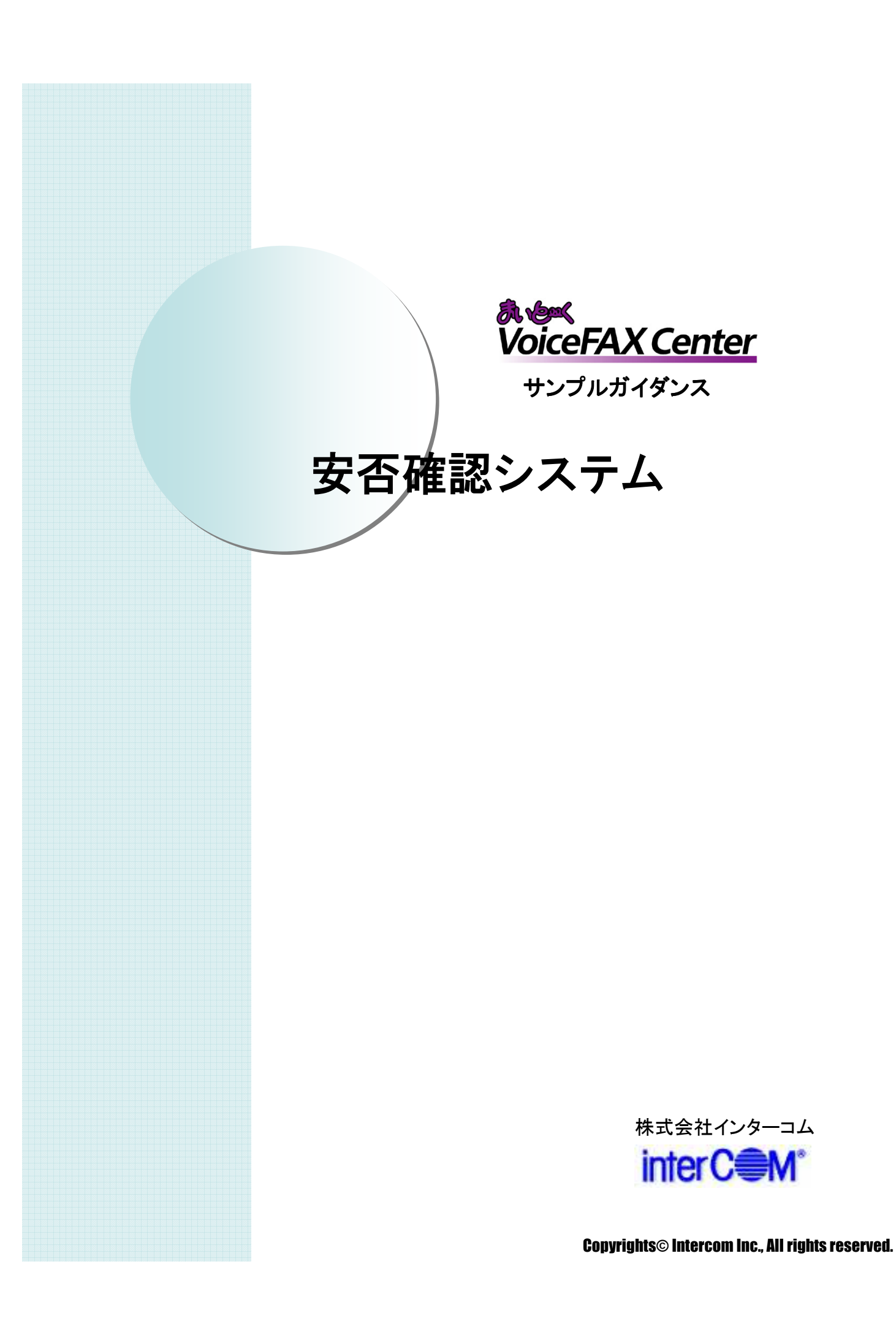

### はじめに

『まいと~く VoiceFAX Center』 は直感的で分かり易い GUIのコールフロー作成ツール "ガイダンスエディタ" を持つ、音声応答(IVR)・FAXサーバシステムの構築 ツールです。

サンプルガイダンスは、"ガイダンスエディタ"を活かし、 より簡単で、より短期間に 『まいと~く VoiceFAX Center』 システムをご利用頂くためのものです。

本書の説明を参考に、コールフローを御社業務向けに アレンジし、業務の効率化に是非、お役立て下さい。

### 「安否確認システム」 概要

#### • 適用出来る業務

◆ 大規模災害時等の社員の安否状況の受付

#### • 導入メリット

◇インフルエンザ大流行等のパンデミック時や災害時でも、電話等 最低限のインフラが確保できれば、社員の安否状況登録が 出来ますので、迅速な状況把握や対応が可能になります。

#### • 機能の概要

システムを開始させると、着信の音声フローの中で社員の安否 状況登録が行われます。

社員番号はプッシュトーンで受け付け、安否状況の詳細はメッセージ として録音し、音声ファイルとして保存します。

入力された安否状況のCSVでの出力や、録音されたメッセージを 外部から確認する事も可能です。

#### ※ 仕様上の主な注意点

電話を録音の途中で切られた場合、メール配信は行われません。 この場合の情報もメール配信したい場合、 「中断終了連携」によるプログラムが必要です。 (まいと~く VoiceFAX Center PDF 操作マニュアル 9章 4.1.8 参照)

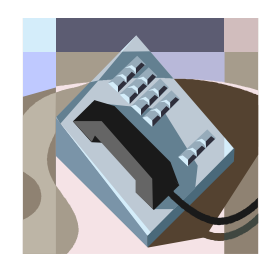

### 「 安否確認システム 」 システム立ち上げ迄の流れ

(1) まいと~く VoiceFAX Center のハードウェア・ソフトウェアを インストールします。 ※ まいと~く VoiceFAX Center のマニュアルをご参照下さい。

- (2) まいと~く VoiceFAX Center のユーザー管理ツールでユー ザーを作成します。 ※ まいと~く VoiceFAX Center のマニュアルをご参照下さい。
- (3) 本書を参考に ガイダンスを設定、編集し、保存します。 ※ 本書ではポイントのみを説明してあります。まいと~く VoiceFAX Center の 詳しい使用法は別途、まいと~く VoiceFAX CenterのCD-ROMに収録されて いる、PDFマニュアルをご覧下さい。
- (4) まいと~く VoiceFAX Center のログビューア内の回線設定で、 使用する回線に完成したガイダンスを割り当てます。
- (5) まいと~く VoiceFAX Center の通信カードに電話線を接続し、 電話を架け、正常に動作する事を確認します。

### 「 安否確認システム 」 サンプルガイダンスの説明

ここからは、本サンプルガイダンスの全体の流れや、 ポイントになるアクションを図解で説明します。 「ガイダンスエディタ」でフローを見ながら、 実際に確認してみて下さい。

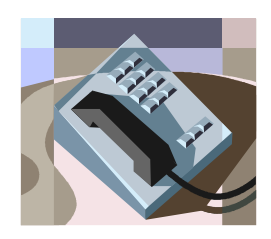

# サンプルガイダンスの説明

# 1. ガイダンスの処理フロー

#### **<** 処理フロー図 **>**

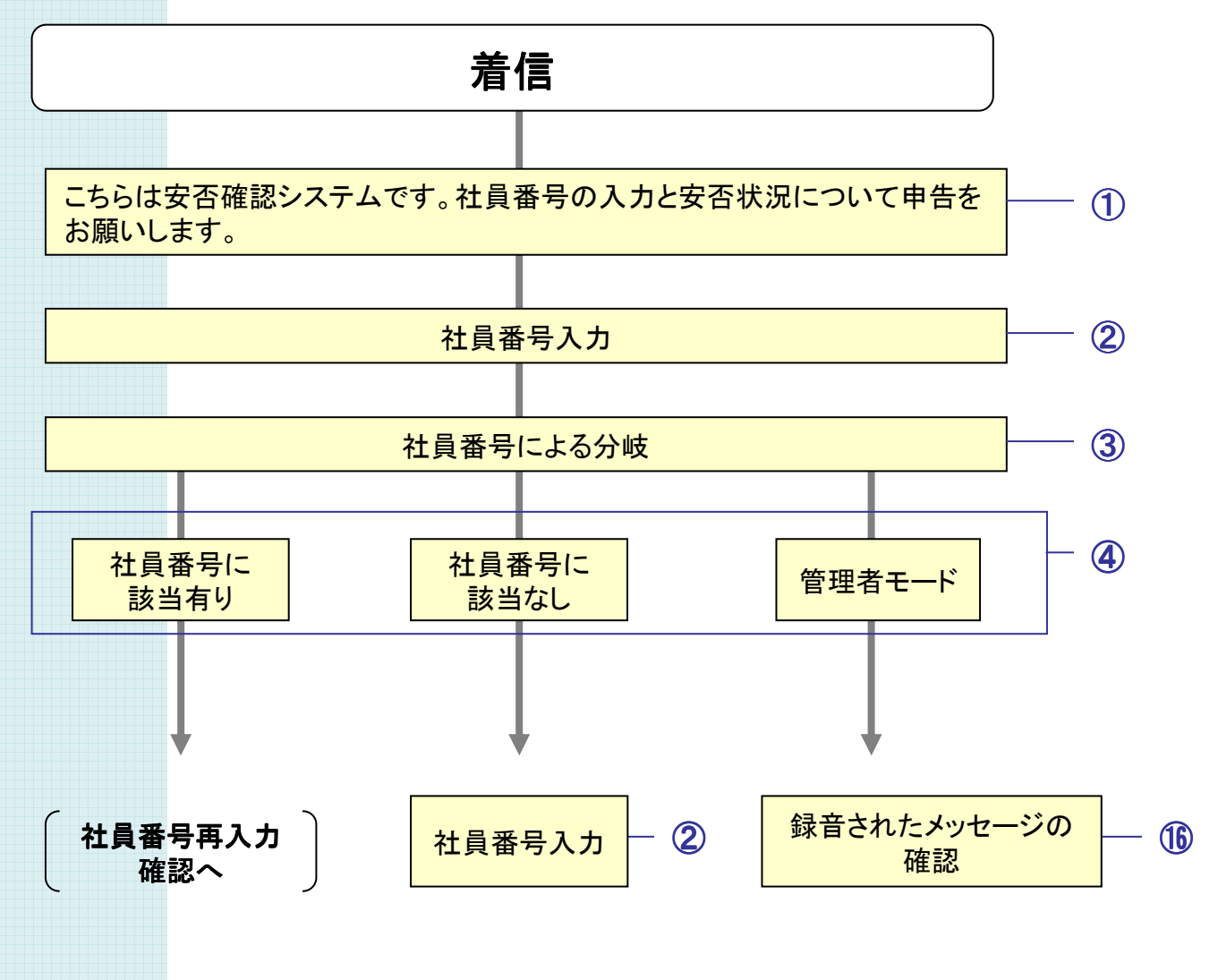

※ 1、2…の番号は、本書の「3. ガイダンスの詳細」で使われている番号、 ガイダンスファイル内のアクションに付けられている番号と関連しています。 処理フローのどの部分、ガイダンス内のどのアクションを説明しているかは、 この番号で確認することができます。

## サンプルガイダンスの説明 1. ガイダンスの処理フロー

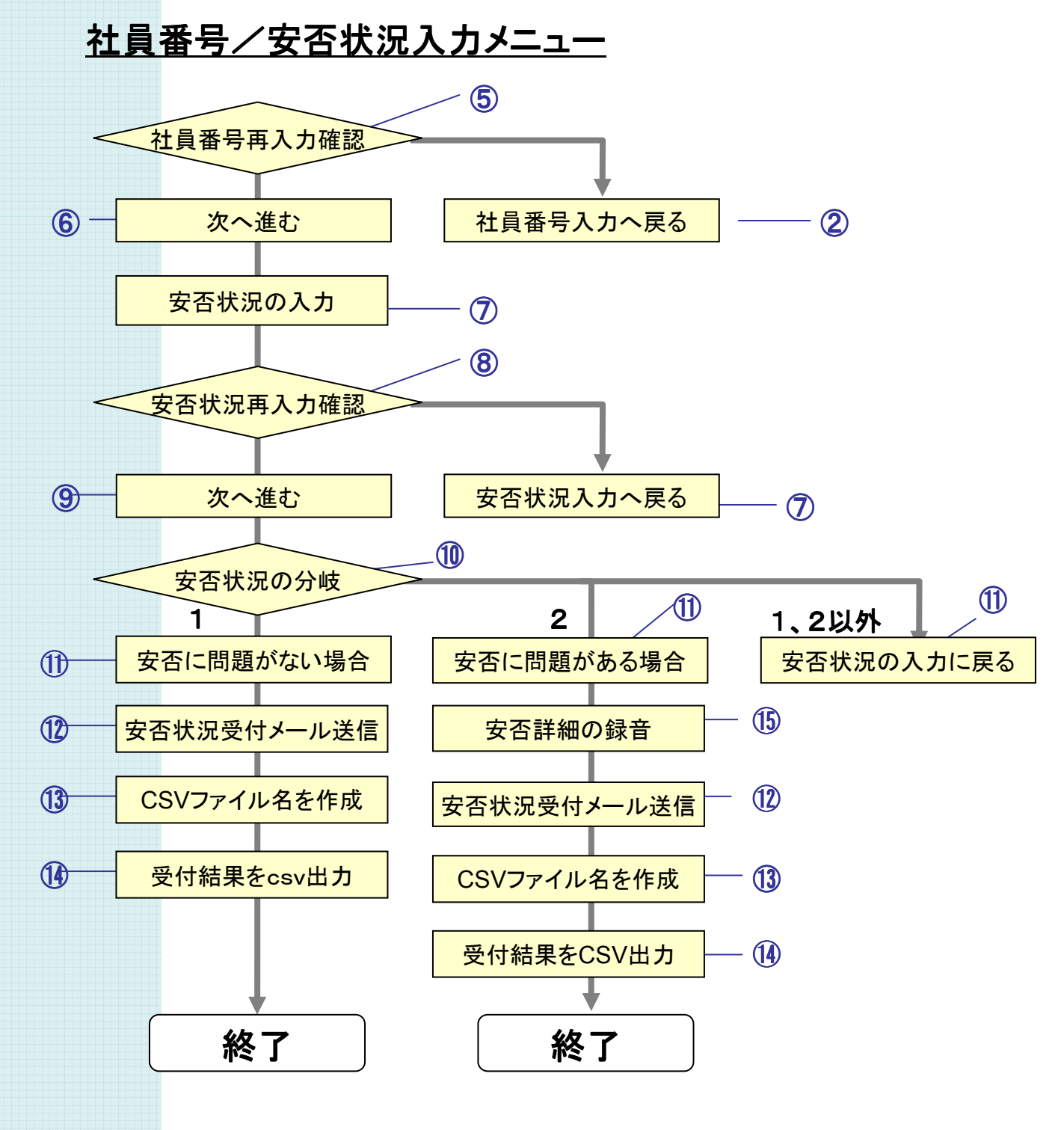

### サンプルガイダンスの説明 2. ガイダンスの完成イメージ

このサンプルガイダンスでは、

- ・ 社員番号をプッシュトーンで受け付け、
- ・安否情報の入力・録音を行い、
- ・ 受付結果をメールで配信しています。

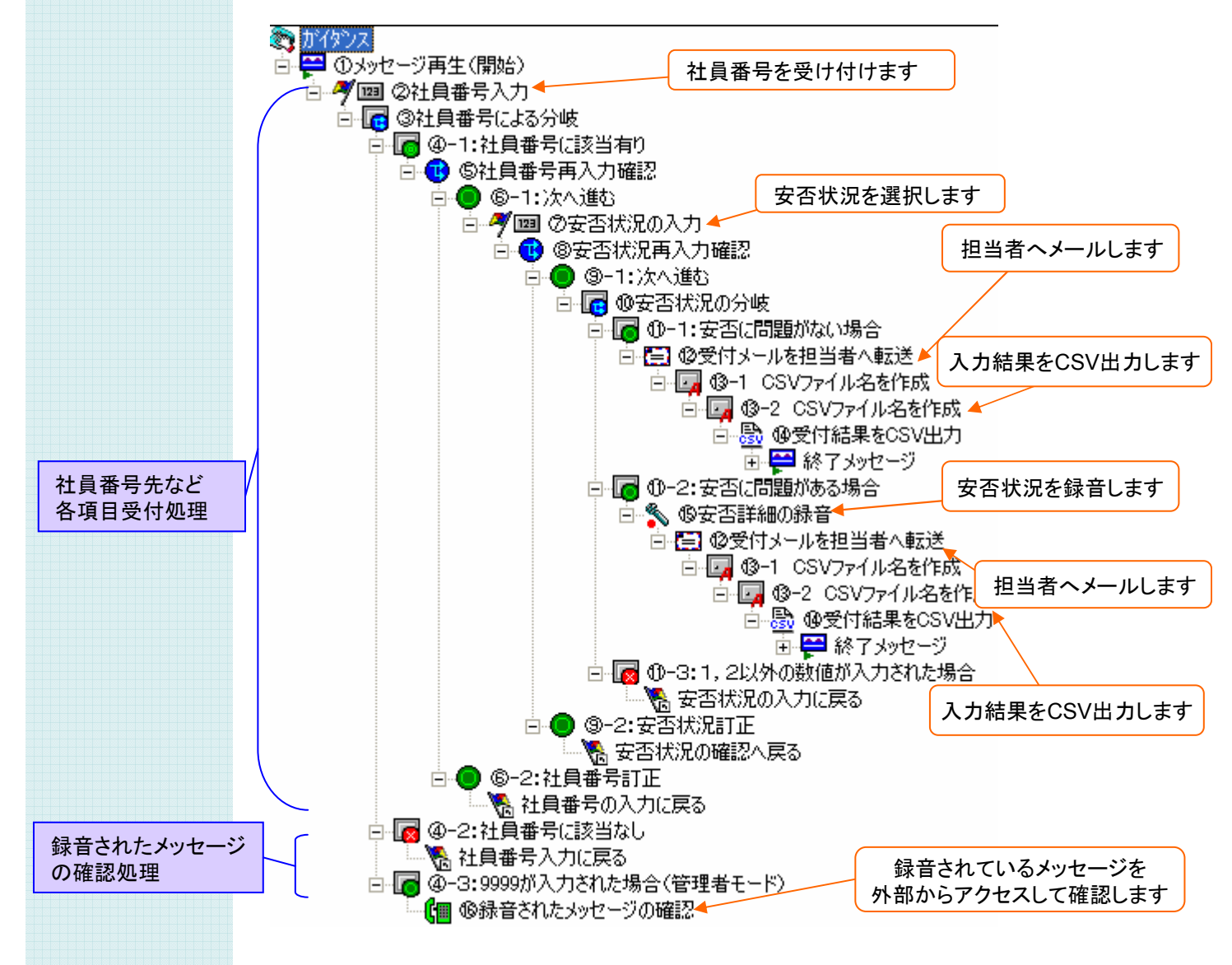

まずは、ガイダンスエディタで本サンプルガイダンスを開き、

#### **[テストモード ] で動作を確認してみてください。**

#### ① 利用開始の設定

安否確認システムの最初に流れるメッセージの設定を行います。

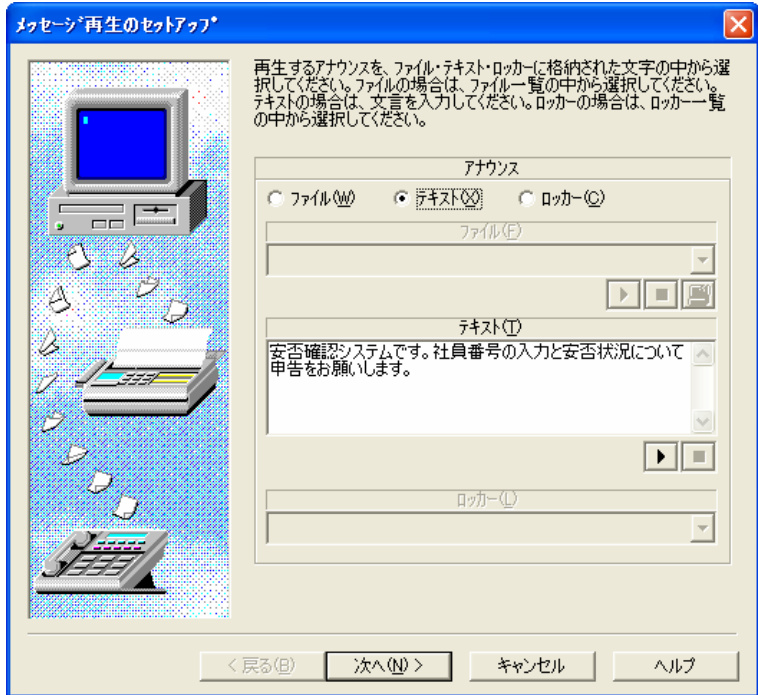

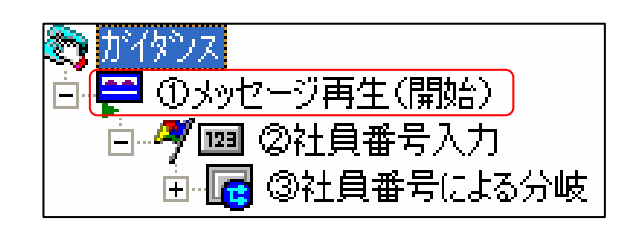

#### ② 社員番号入力の設定

社員番号の入力を受付けるための 「トーン入力」アクションを設定します。 入力されたトーンは ロッカーに格納されるので、そのロッカーの名前を設定します。

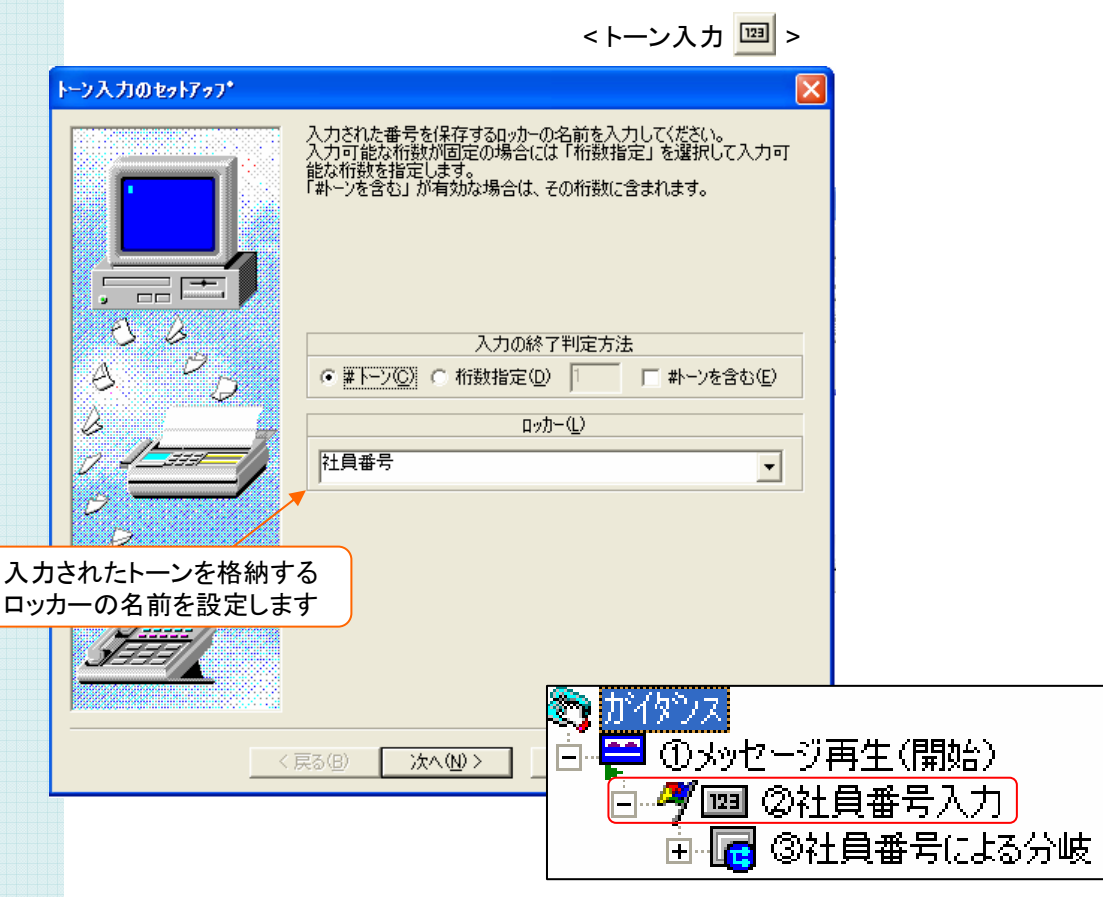

#### ③ 社員番号による分岐の設定

②社員番号入力 ②社員番号入力の設定で、入力された値による分岐を行います。

「ロッカー値分岐」で" 社員番号 "というロッカーの値に従って判定させるようにします。

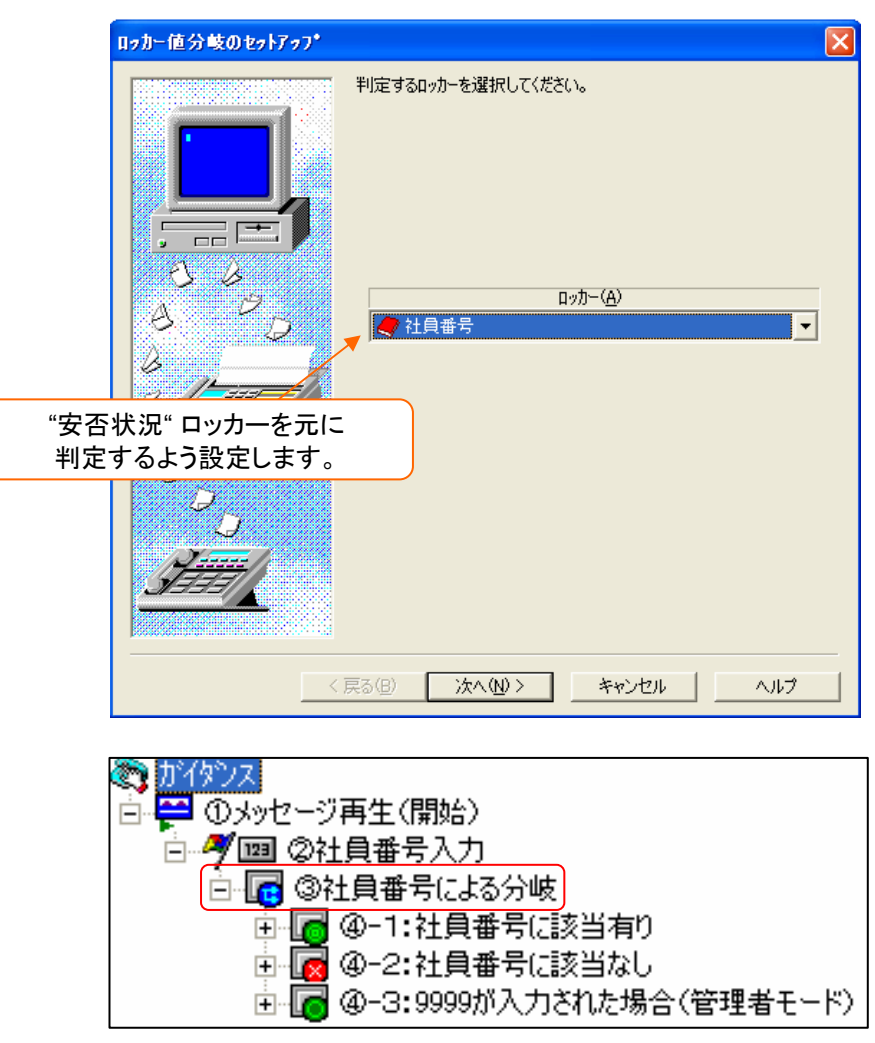

< ロッカー値分岐 B >

#### ④ 社員番号の判定結果の設定

" 社員番号 "の値によって、処理を分ける設定を行います。

1:"0~9998"(社員番号該当有り) と2: 社員番号外となしと3: "9999"の 場合で それぞれフローが分かれるよう、「ロッカー値範囲判定」アクションで設定します。

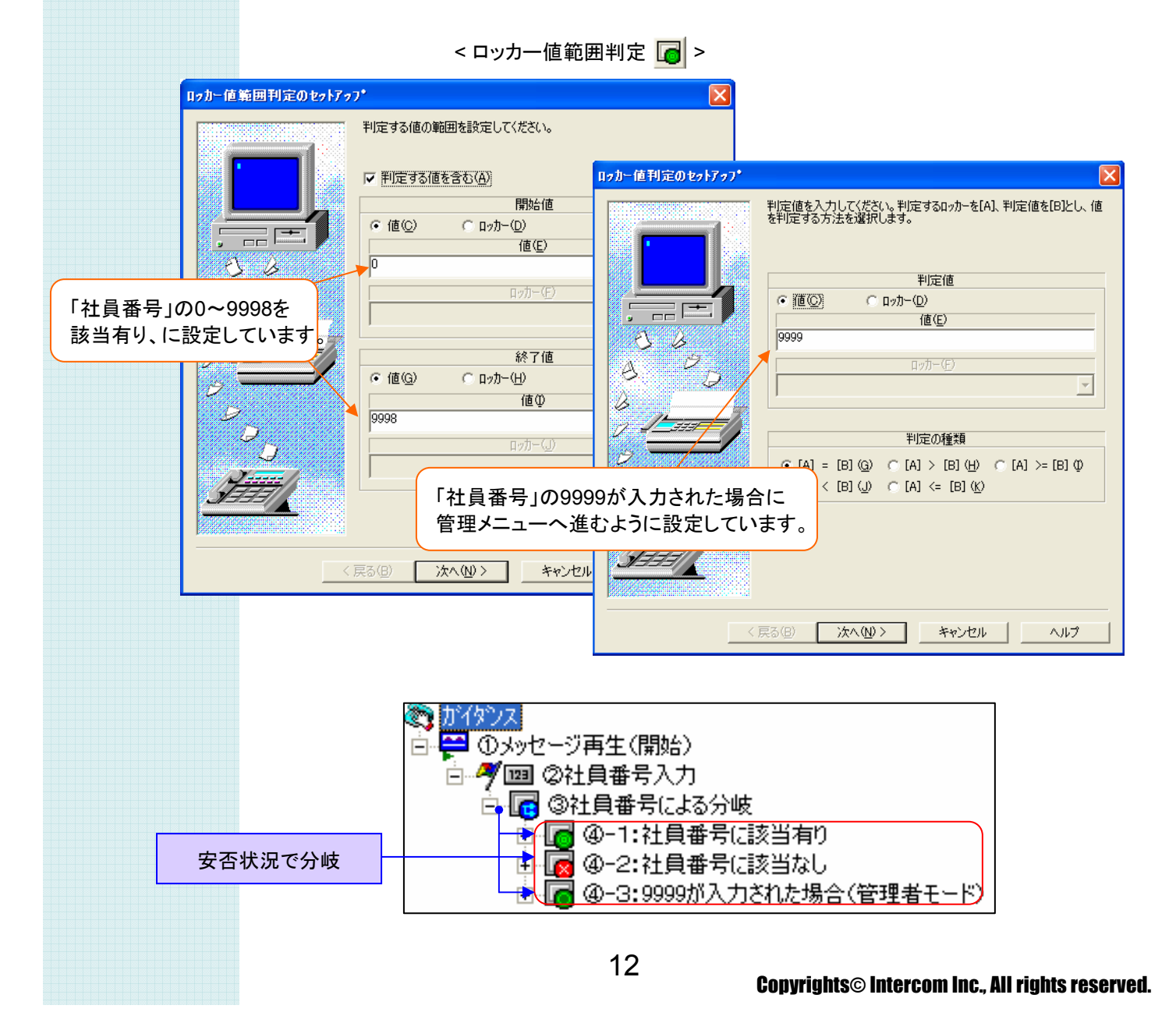

#### ⑤ 社員番号再入力確認の設定

入力を間違えた場合を考慮して、社員番号の再入力確認を行います。 「処理分岐入力」アクションでアナウンスを設定します。

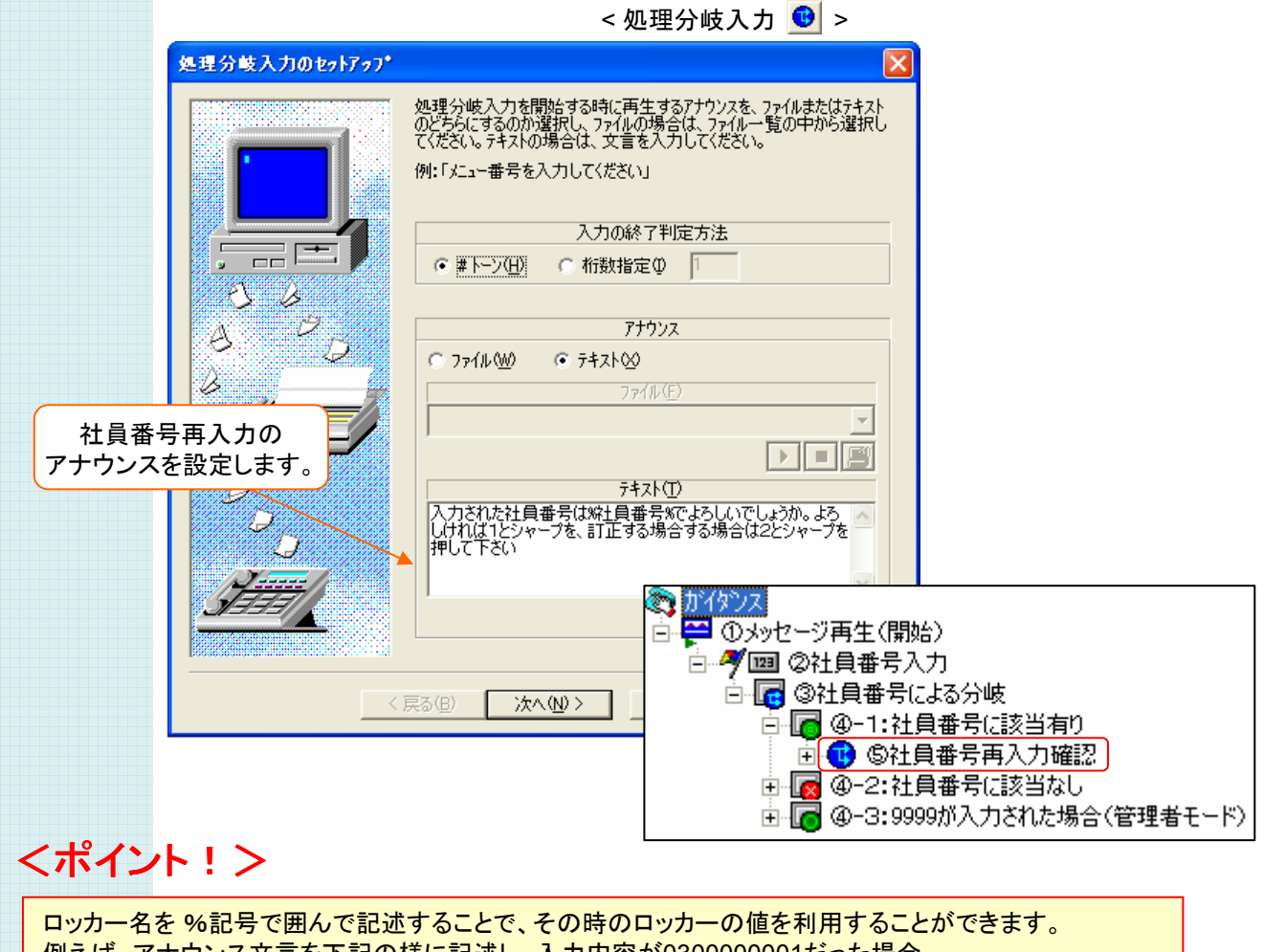

例えば、アナウンス文言を下記の様に記述し、入力内容が0300000001だった場合、 (設定内容) 入力した番号は**%**発信者番号**%**ですね。 (実際のアナウンス) 入力した番号は0300000001ですね。 というメッセージが再生されます。

# サンプルガイダンスの説明

## 3. ガイダンスの詳細

#### ⑥ 社員番号再入力確認の判定結果の設定

⑤ 社員番号再入力確認で、「次へ進む」が選択された場合、「社員番号訂正」が選択された場合で、 それぞれフローが分かれるよう設定します。

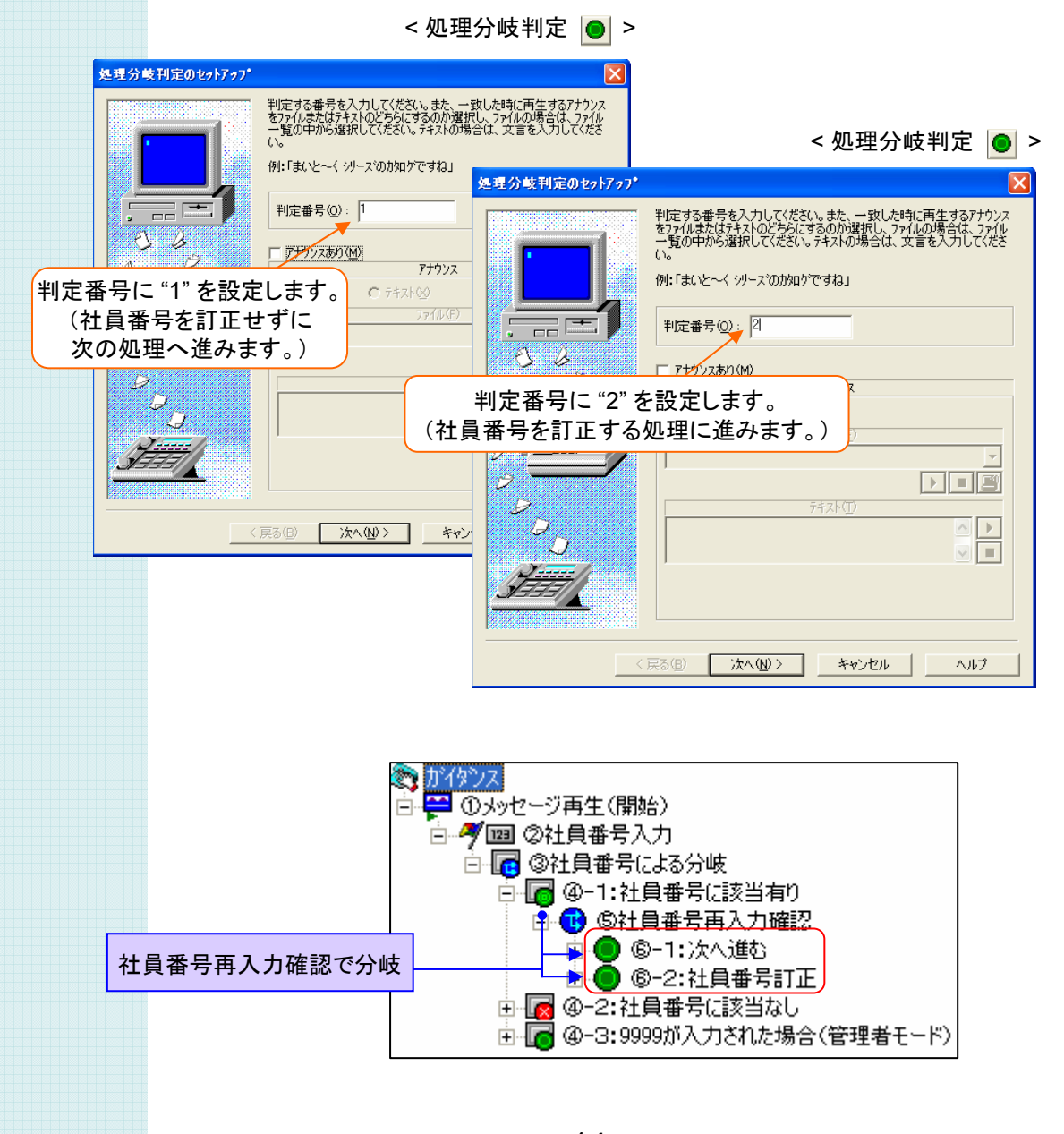

### ⑦ 安否状況入力の設定

安否状況の入力を受付けるための 「トーン入力」アクションを設定します。 入力されたトーンは ロッカーに格納されるので、そのロッカーの名前を設定します。

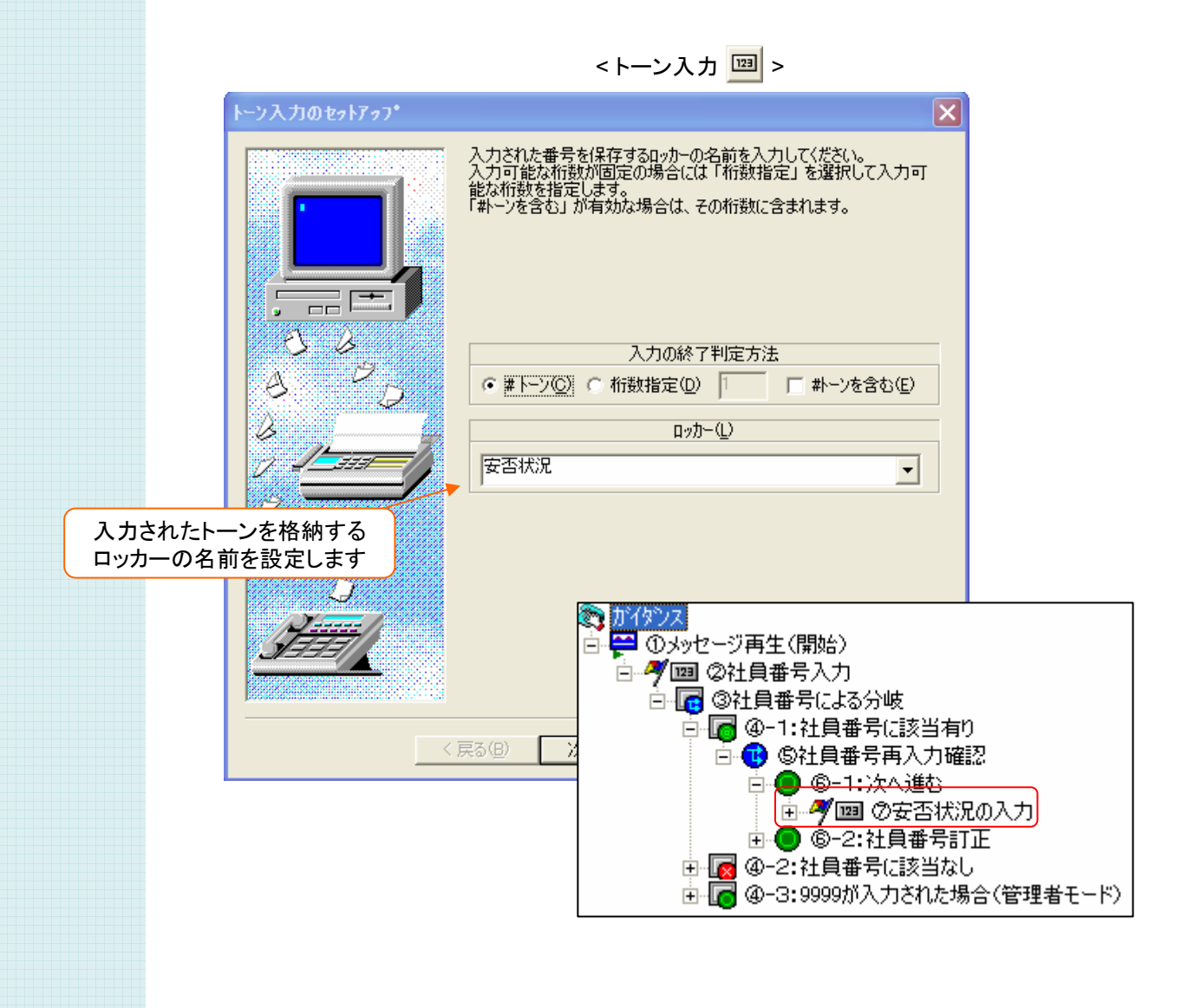

#### ⑧ 安否状況再入力確認の設定

入力を間違えた場合を考慮して、安否状況の再入力確認を行います。 「処理分岐入力」アクションでアナウンスを設定します。

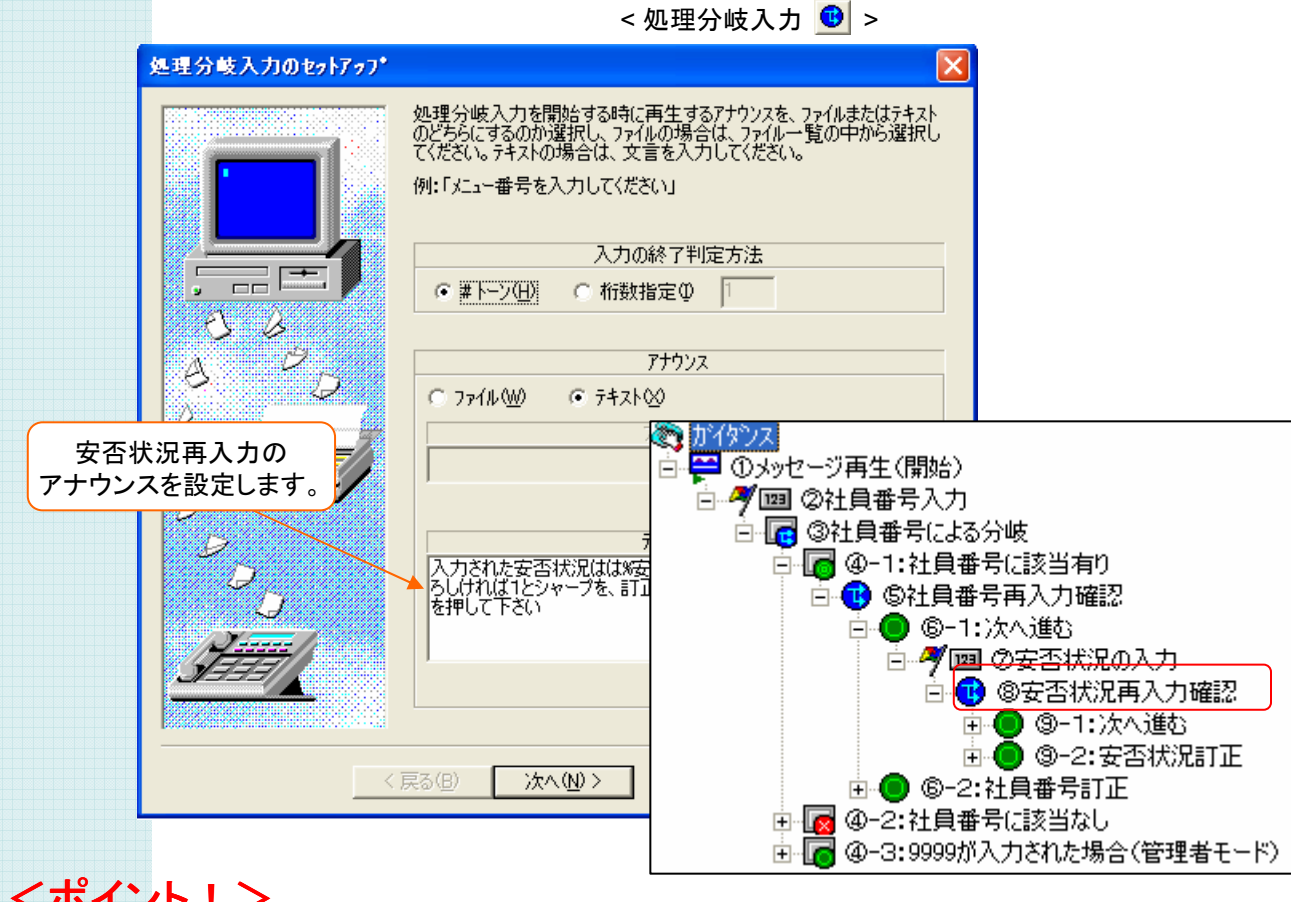

#### <ポイント!>

ロッカー名を %記号で囲んで記述することで、その時のロッカーの値を利用することができます。 例えば、アナウンス文言を下記の様に記述し、入力内容が0300000001だった場合、 (設定内容) 入力した番号は**%**発信者番号**%**ですね。 (実際のアナウンス) 入力した番号は0300000001ですね。 というメッセージが再生されます。

# サンプルガイダンスの説明

### 3. ガイダンスの詳細

#### ⑨ 安否状況再入力確認の判定結果の設定

⑧ 安否状況再入力確認で、「次へ進む」が選択された場合、「安否状況訂正」が選択された場合で、 それぞれフローが分かれるよう設定します。

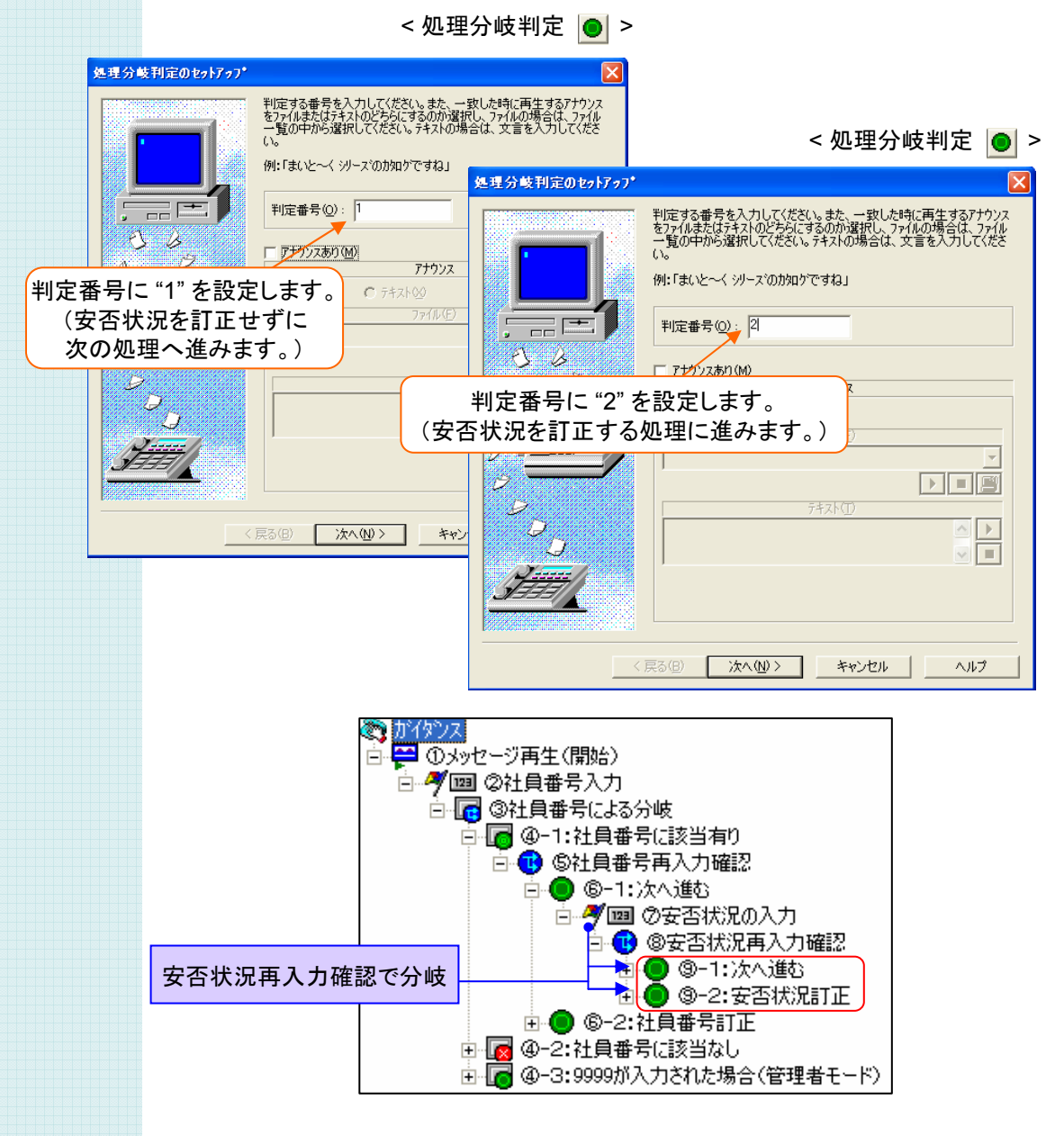

#### ⑩ 安否状況分岐の設定

⑦ 安否状況入力 ⑦ 安否状況入力の設定で、入力された値による分岐を行います。

「ロッカー値分岐」で" 安否状況 "というロッカーの値に従って判定させるようにします。

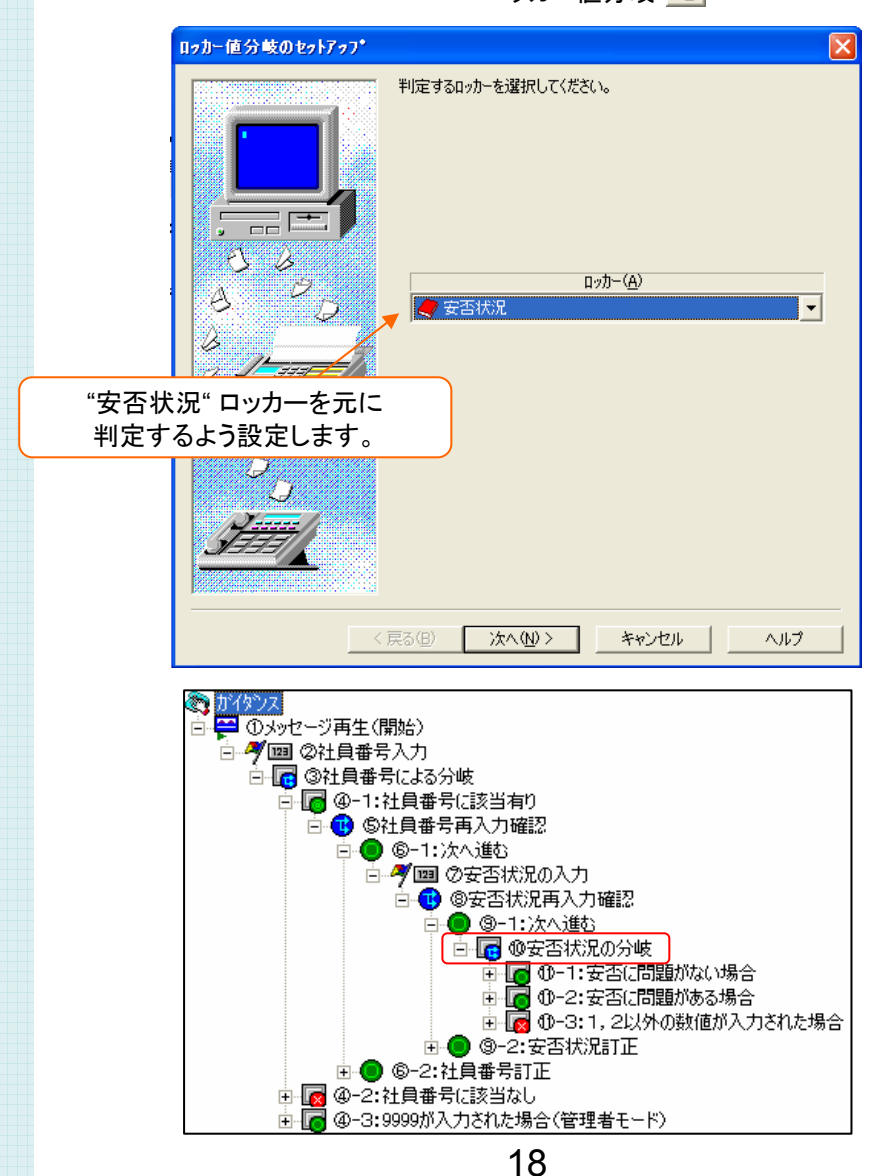

< ロッカー値分岐 B >

#### ⑪ 安否状況の判定結果の設定

" 安否状況 "の値によって、処理を分ける設定を行います。

"1"(安否状況問題なし) と "2"(安否状況問題あり)と "1.2以外"の 場合で それぞれフローが分かれるよう、「ロッカー値範囲判定」アクションで設定します。

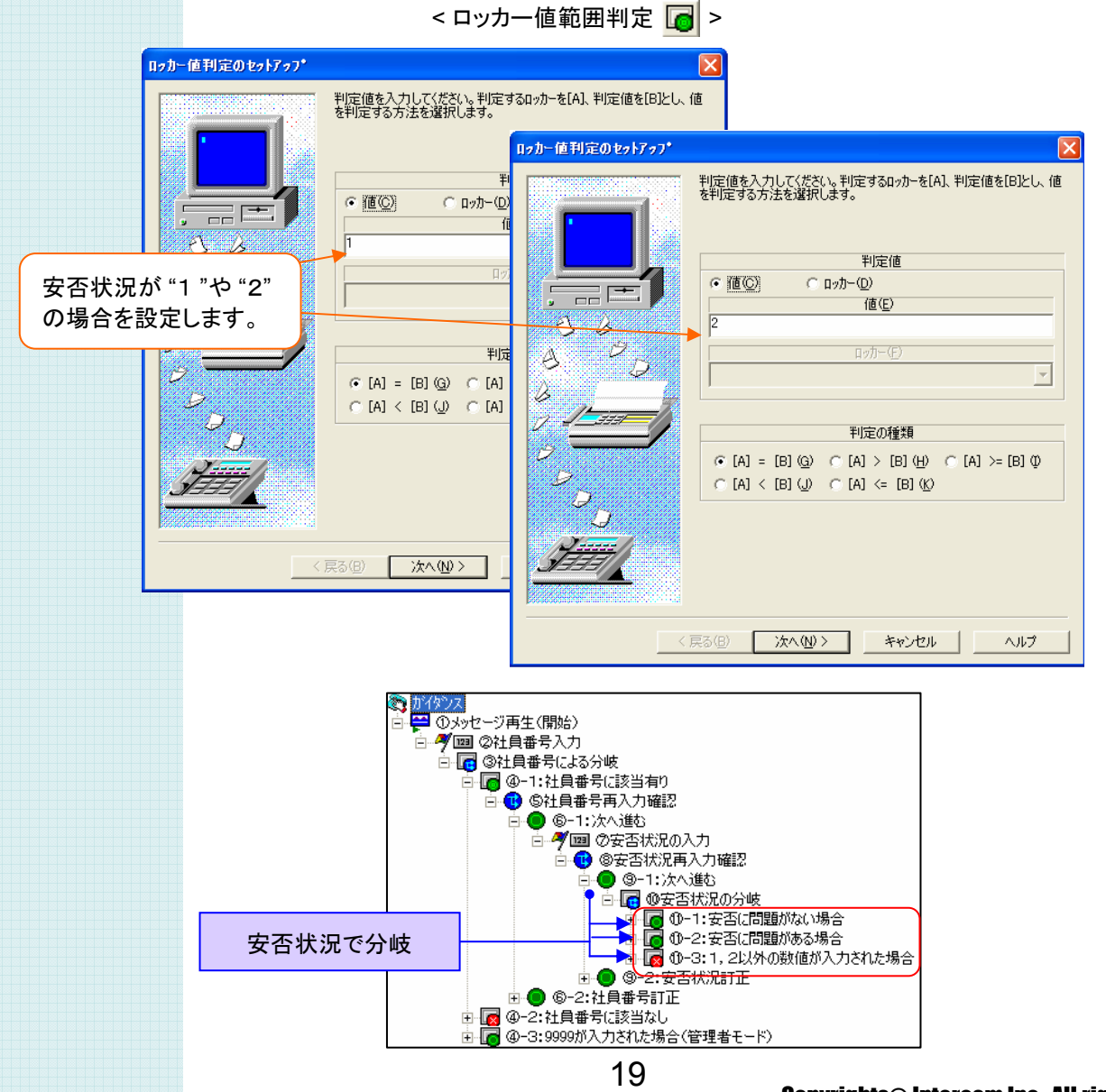

### ⑫ メール送信の設定

受付内容を担当者にメールするために、メール送信・メール内容に関する各種設定を行います。 メールには 受付けた情報を本文に記載したり、録音した音声ファイルを添付するよう設定します。

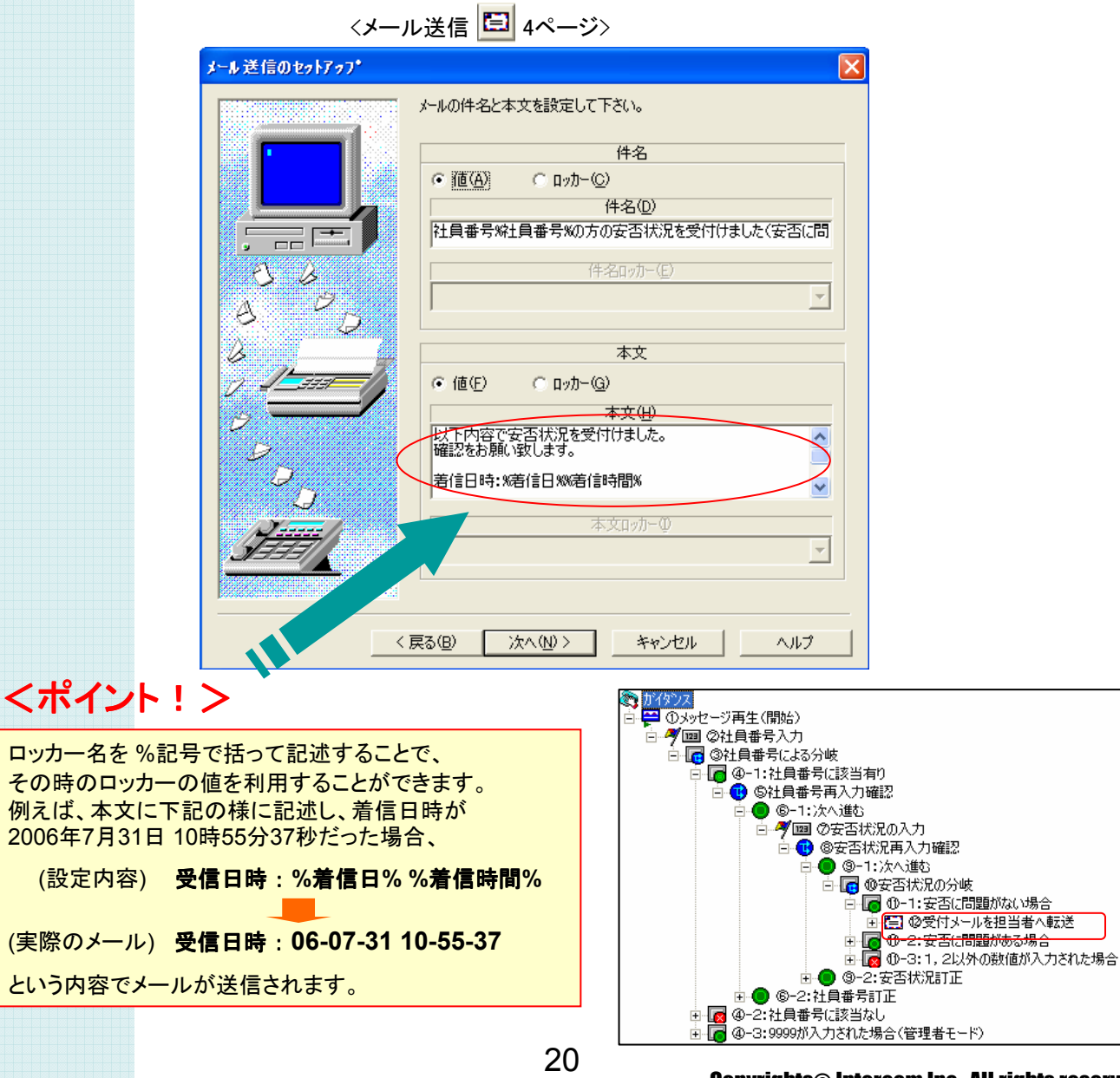

#### ⑬-**1** CSVファイル名の設定

受付内容をCSV出力する際に、ファイル名が重複しないように各種設定を行います。

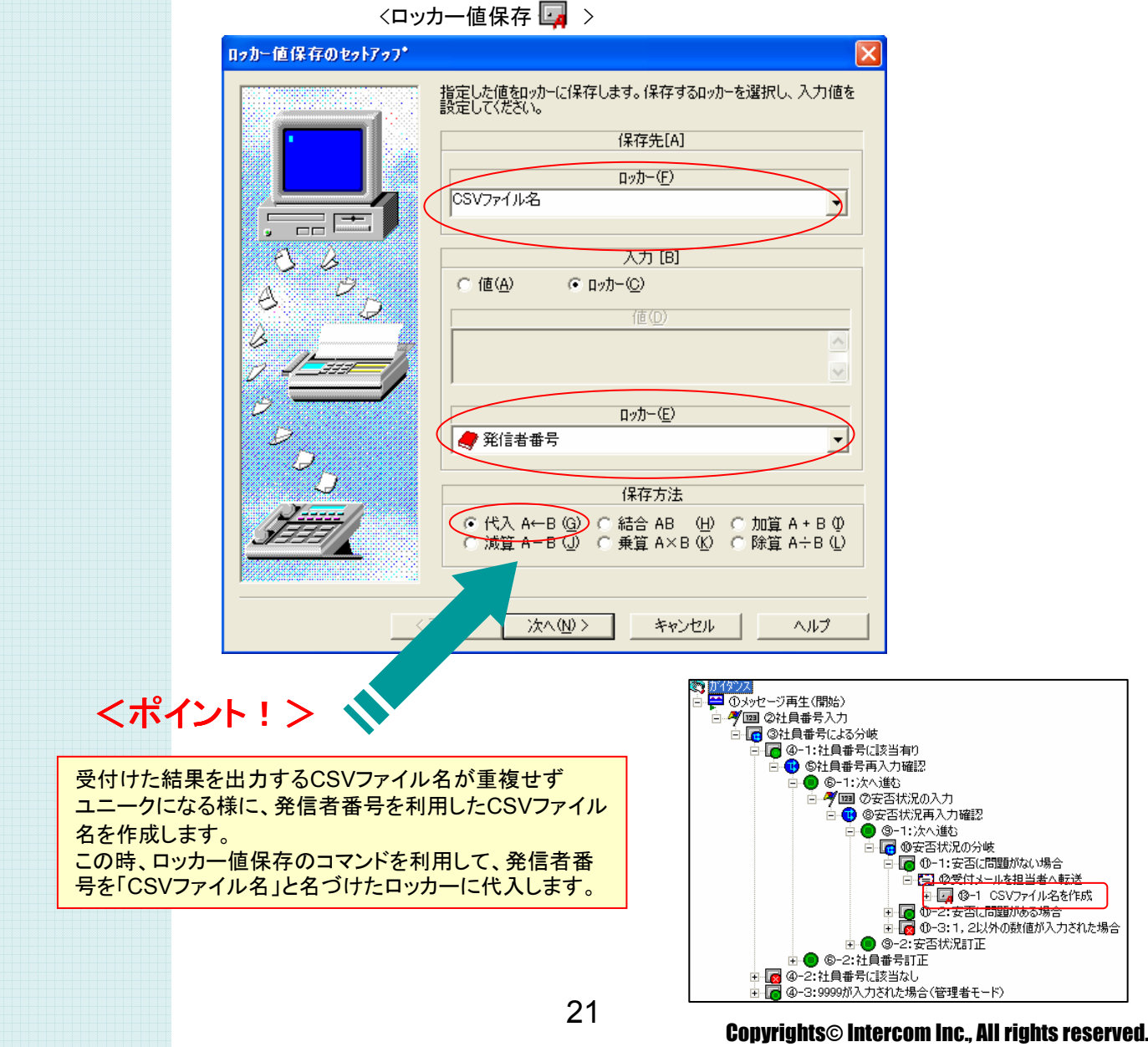

#### ⑬-**2** CSVファイル名の設定

受付内容をCSV出力する際に、ファイル名が重複しない様に各種設定を行います。

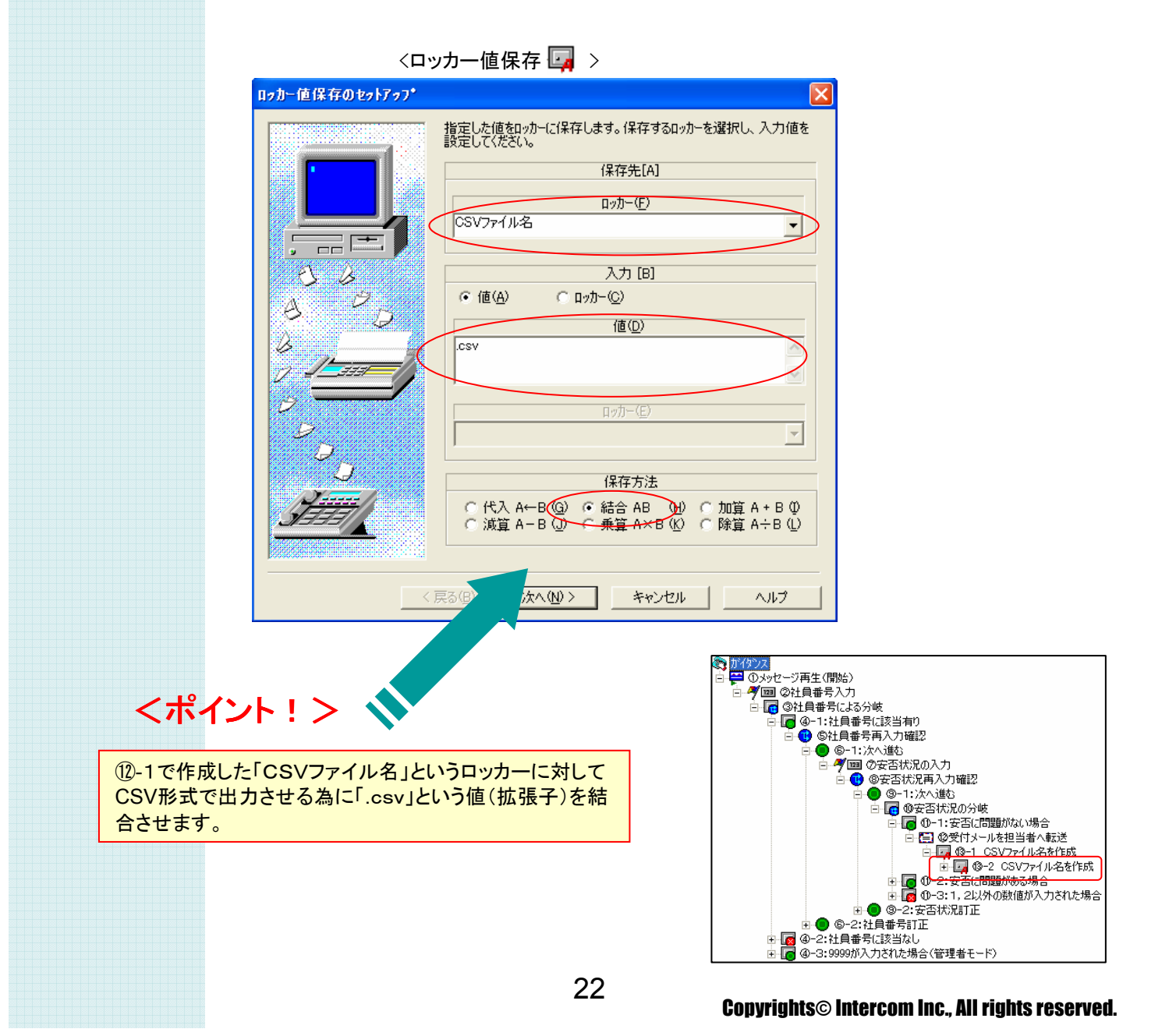

#### ⑭ CSV出力の設定

受付内容をCSV出力するために、各種設定を行います。

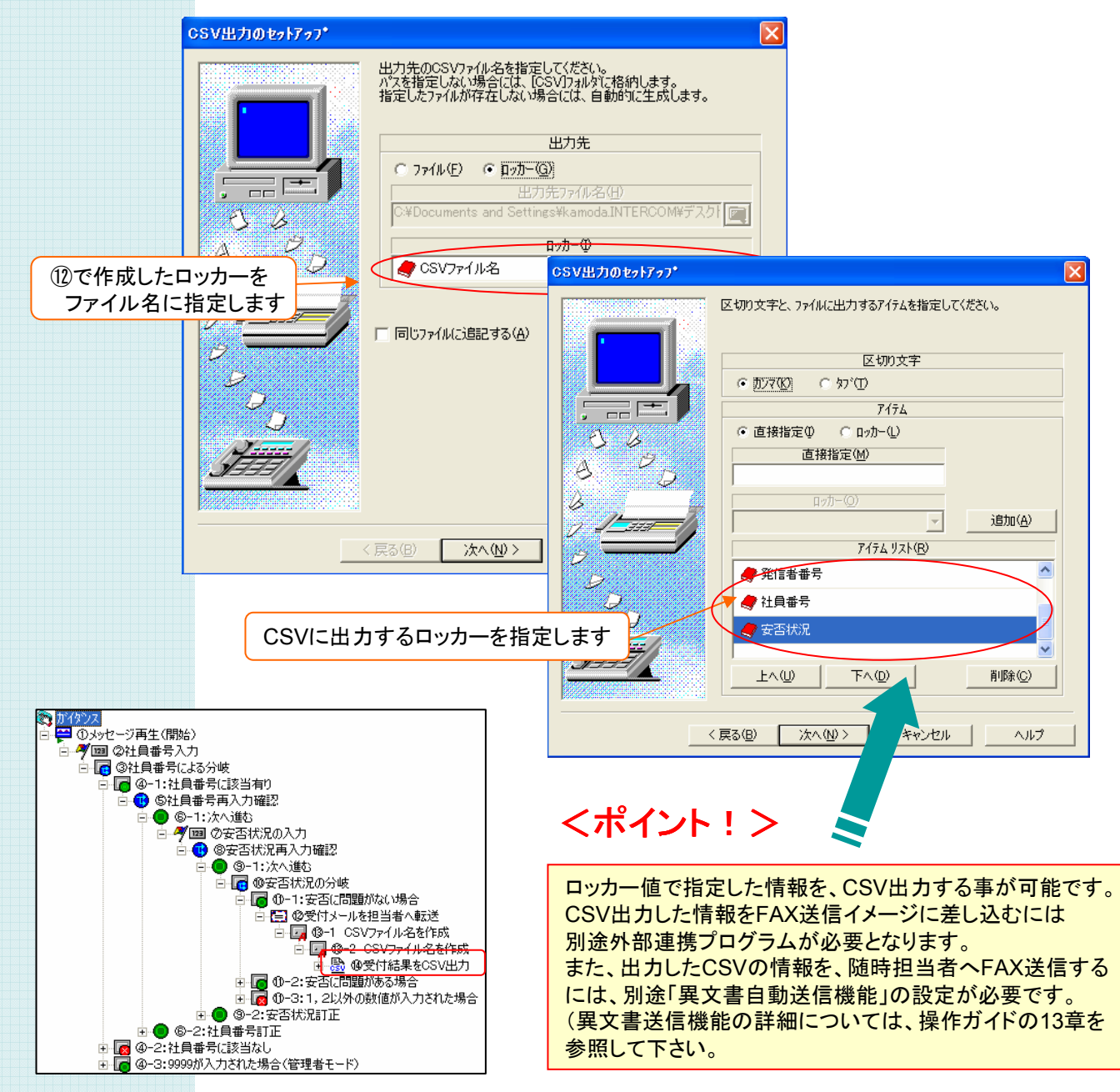

23

#### ⑮ 録音の設定

安否状況で問題がある場合にメッセージ録音する設定を行います。 録音されたメッセージはメール添付で利用するため、ファイル名をロッカーに保存しておきます。

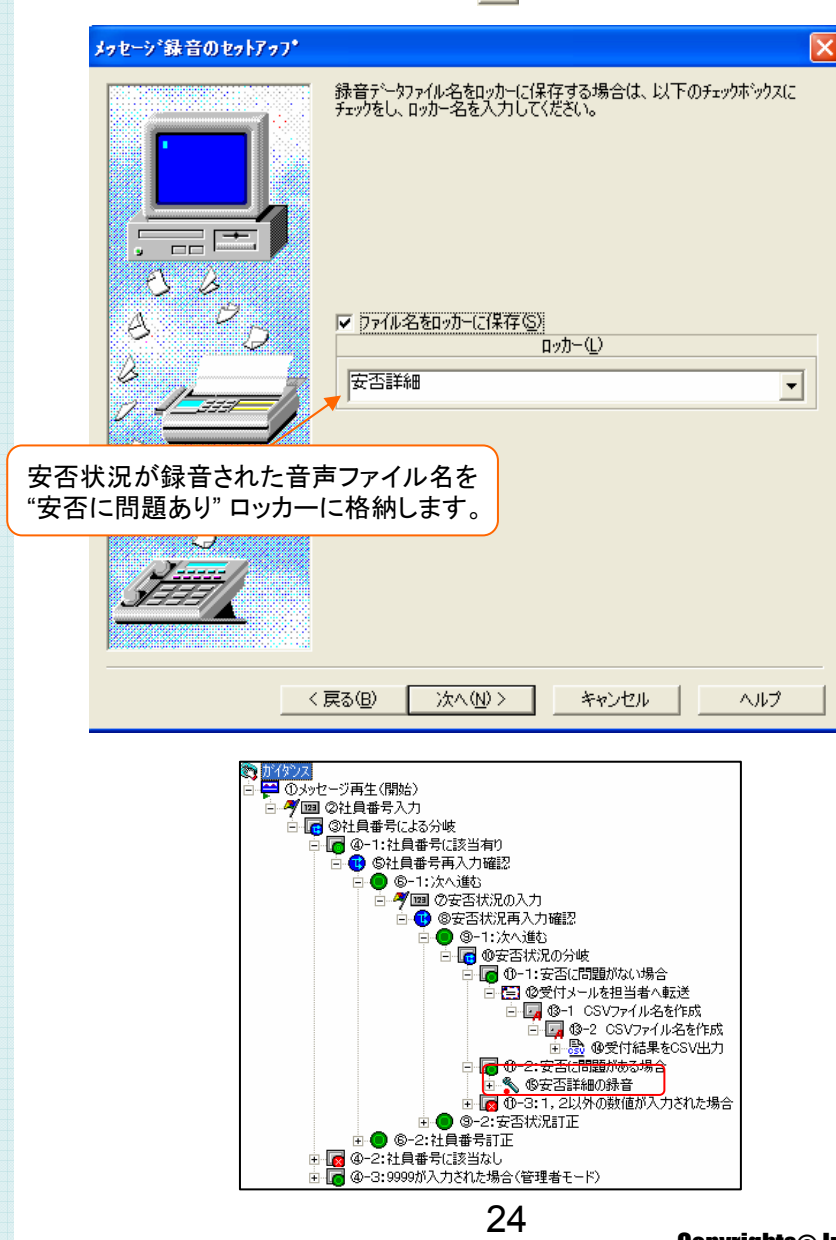

< メッセージ録音 < >

#### ⑯ 録音されたメッセージ再生の設定

⑮ 安否詳細の録音で録音されたメッセージを、リモートでアクセスして確認します。

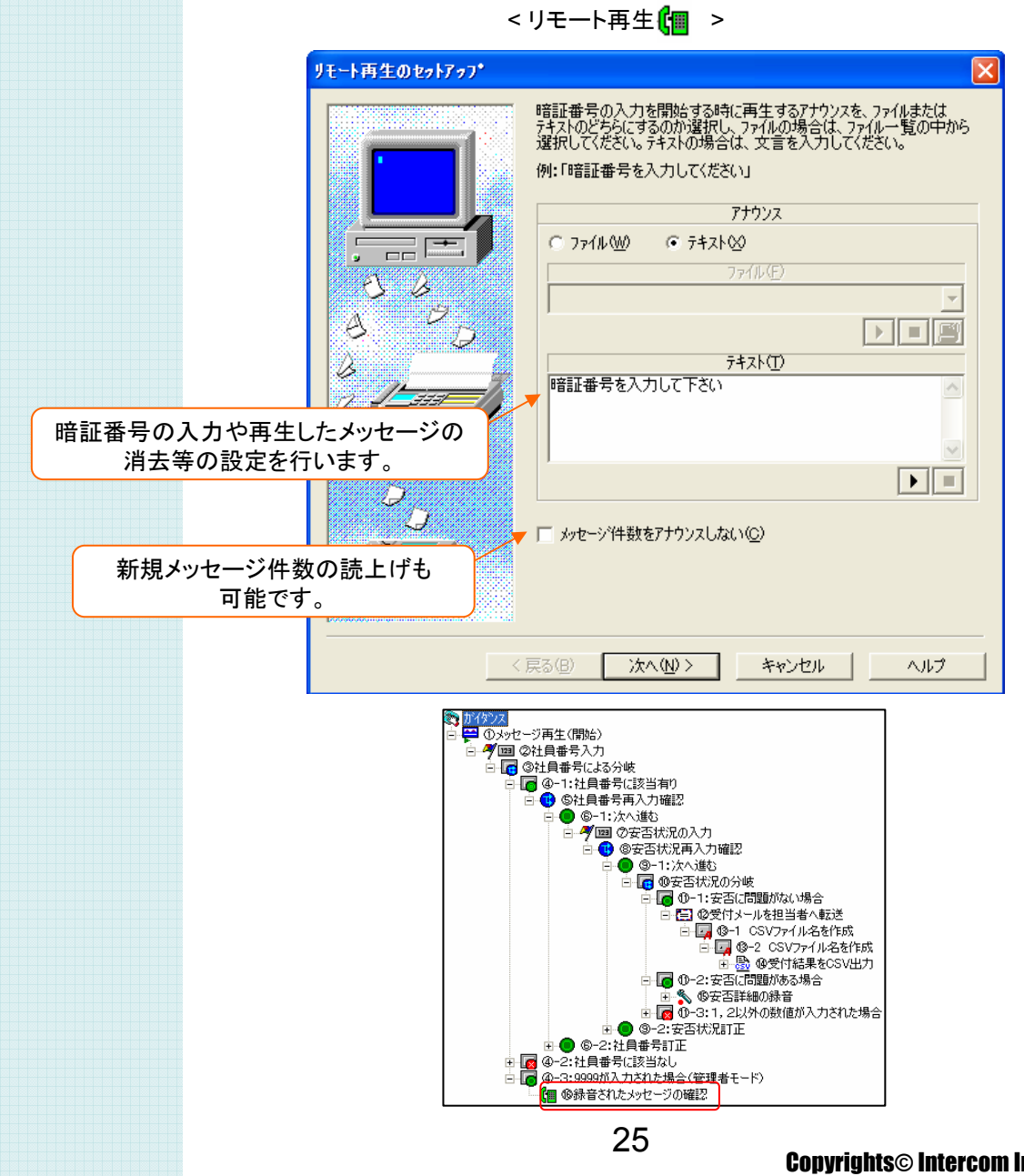

### 安否確認システム サンプルガイダンス

#### ソフトウェア使用許諾契約

本契約書は、以下の契約書に記載されている対象製品の使用に関し、お客様と株式会社インター コムとの間に締結される契約です。

<使用許諾ソフトウェア製品> 製品名 : 安否確認システム サンプルガイダンス 使用許諾数 : 1サーバー

<サンプルソフトウェア契約書>

お客様(以下乙という)は本契約書に同意することによって、下記に記載した株式会社インターコム (以下甲という)の使用許諾ソフトウェア製品(以下本製品という)をインストール、使用することがで きます。本契約書に同意されない場合は、本製品のインストール、使用することができません。

第1条

本サンプルソフトウェアは、ガイダンスファイル、プログラム、および説明書より構成される著作物に 該当します。本契約書に記載されている使用方法や目的以外で使用しないものとします。 第2条

乙はまいと~く VoiceFAX Centerを既にインストールしてあるパソコンへ、本製品をインストールし て使用することができます。

第3条

本製品は、まいと~く VoiceFAX Centerを使用したシステム開発に限り使用を許諾するものです。 第4条

本製品に含まれるガイダンスの参照、変更、修正は自由に行えます。

第5条

本製品は著作権、その他知的財産権に関する法律および国際著作権条約によって保護されてい ます。本製品に関するタイトル、その他すべての知的財産権は甲に帰属します。 第6条

本製品はまいと~く VoiceFAX Center専用のサンプルソフトウェアであり、乙の特定の作業、プロ グラムに適合することを保証するものではありません。

第7条

本製品 (本製品を変更、修正したものを含む) の使用により、乙または第三者が被った直接的、間 接的な一切の損害に対して、甲はいかなる責任も負わないものとします。

第8条

乙が本契約のいずれかの条項に違反した場合、甲は本契約を解約し、乙の本製品の使用を中止 させるとともに、乙に対し損害賠償を請求できるものとします。

以上